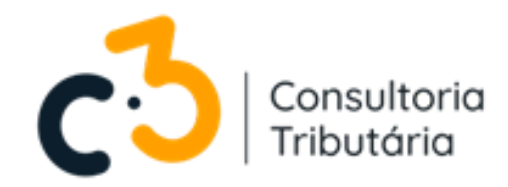

# Cadastramento de MEI para emissão da NFS-e.

# **PASSO A PASSO**

**E-BOOK INFORMARTIVO**

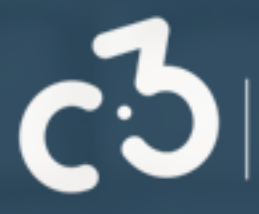

# **GUIA PRÁTICO**

**Cadastro no portal do contribuinte para emissão de NFS-e para MEI.**

**Como realizar ?**

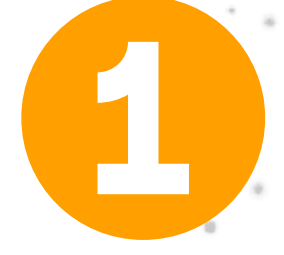

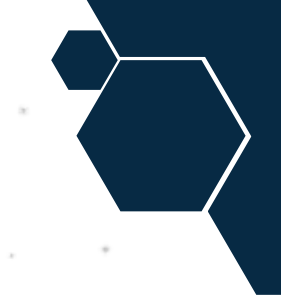

## **Para iniciar o seu cadastro, acesse o ícone abaixo:**

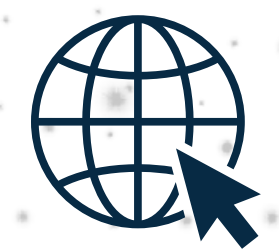

# **Caso não esteja com esse arquivo na forma interativa, acesse:**

### **https://www.nfse.gov.br/EmissorNacional**

## Após isso, clique em: **"fazer primeiro acesso"**

### Portal de Gestão NFS-e - Contribuinte

#### **ACESSO COM USUÁRIO/SENHA ACESSO COM CERTIFICADO DIGITAL ACESSO VIA GOVBR** Se você já possui certificado digital, clique O GovBR é um serviço online de CPF/CNPJ na imagem abaixo identificação e autenticação digital do cidadão em único meio, para acesso aos Certificado diversos serviços públicos digitais. Senha Digital @ azer primeiro aces Saiba como obter o certificado digital Entrar Entrar com gowbr Saiba mais sobre GOV.BR

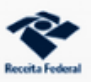

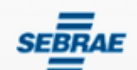

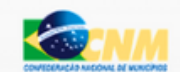

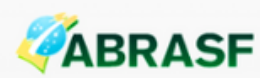

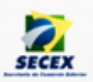

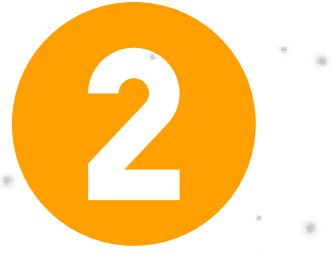

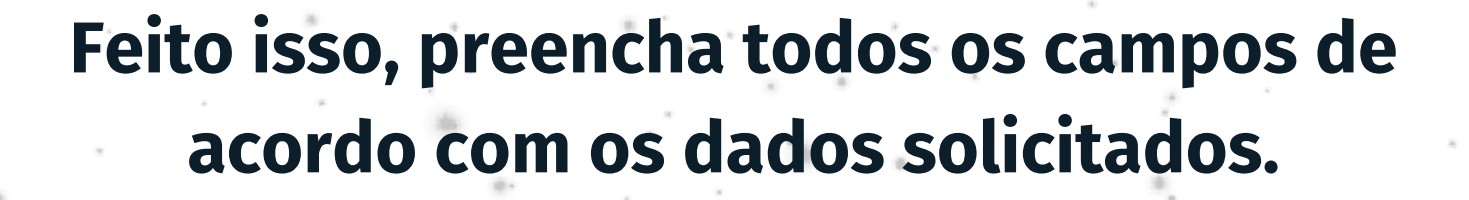

# **Clique em CNPJ** Em seguida, clique em avançar

### Portal de Gestão NFS-e - Contribuinte

#### PRIMEIRO ACESSO - IDENTIFICAÇÃO

Para acessar o Sistema Nacional NFS-e sem a utilização de um certificado digital é necessária a criação de uma senha pessoal.

Preencha os campos ao lado para iniciar a criação desta senha. É necessário que você possua uma conta de e-mail válida para concluir este procedimento.

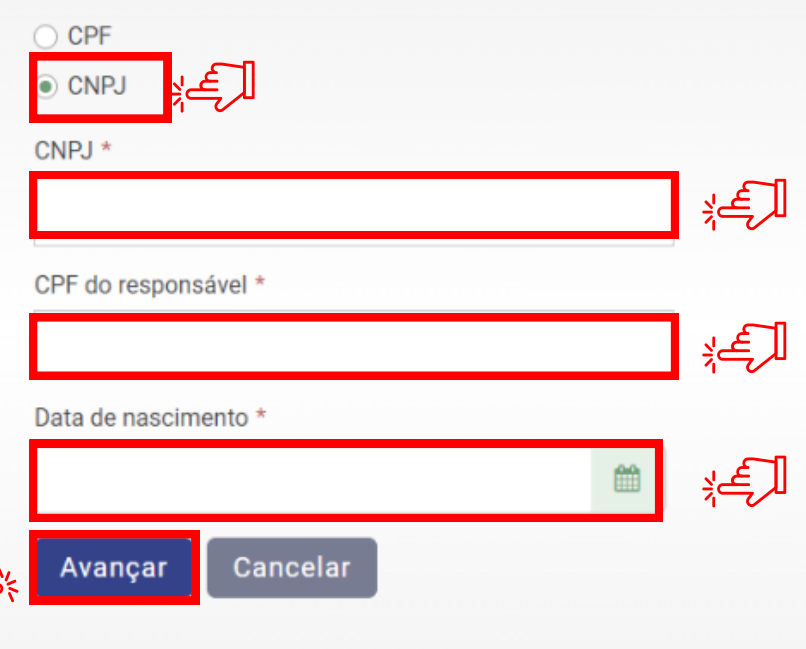

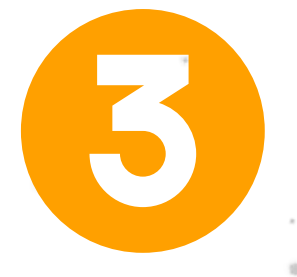

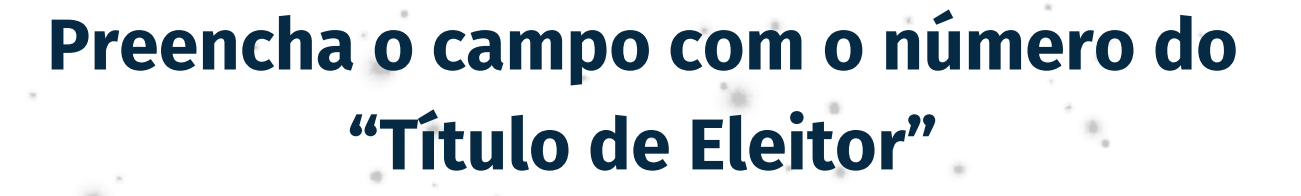

nfse.gov.br/EmissorNacional/Acesso/Complemento?acao=PrimeiroAcesso

#### PRIMEIRO ACESSO - VALIDAÇÃO

Por favor informe o número do seu título de eleitor.

Esta informação é necessária para aumentar a segurança deste procedimento, evitando que pessoas não autorizadas tenham acesso ao Sistema Nacional NFS-e em seu nome.

### Portal de Gestão NFS-e - Contribuinte

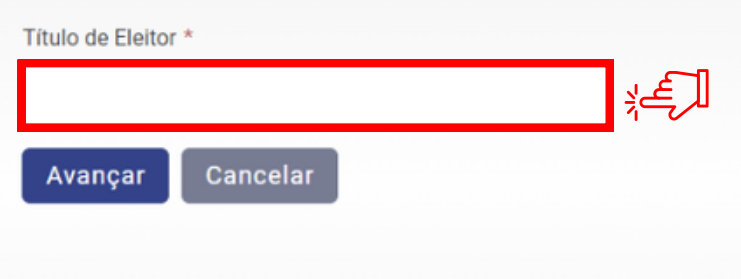

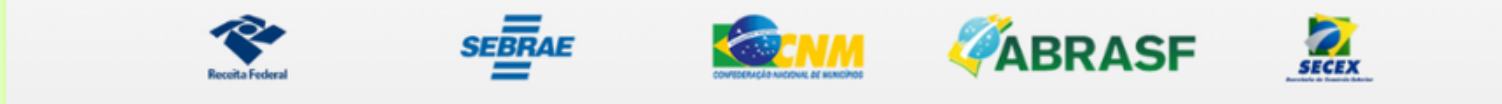

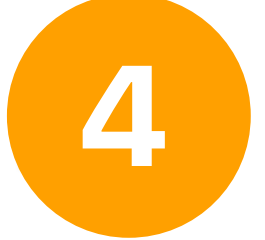

### Por fim, preencha todos os campos de acordo com os dados de e-mail solicitados.

### Defina uma senha para acesso:

nfse.gov.br/EmissorNacional/Acesso/DefinirSenha?acao=PrimeiroAcesso

### Portal de Gestão NFS-e - Contribuinte

岭

#### PRIMEIRO ACESSO - E-MAIL E SENHA

Informe ao lado um e-mail válido e uma senha de acesso.

A senha deve seguir as seguintes regras:

- Deve conter entre 8 e 15 caracteres;
- Deve conter pelo menos um número;
- Deve conter pelo menos uma letra maiúscula;
- Deve conter pelo menos uma letra minúscula;

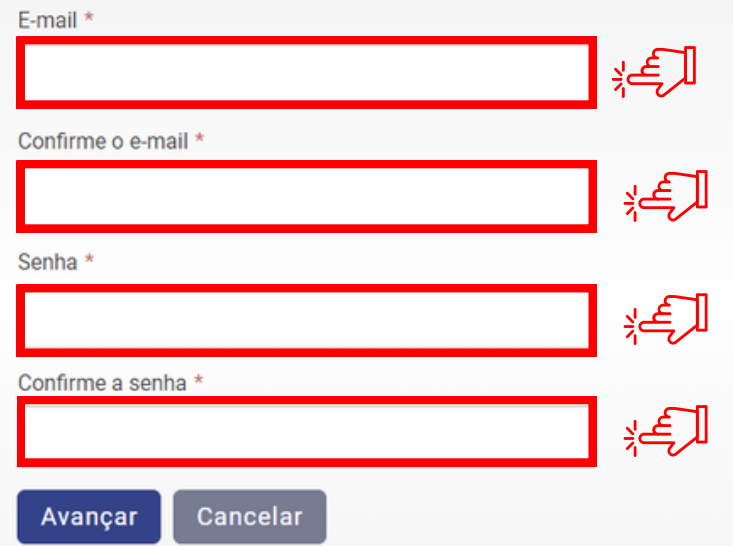

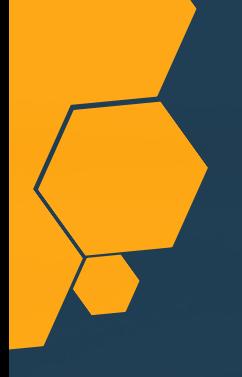

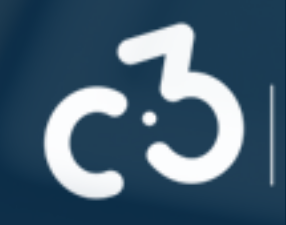

**Por fim, você receberá um código de verificação no e-mail cadastrado para validação dos seus dados e da sua conta.**

**É muito importante que você anote todos os dados utilizados para não esquecer.**

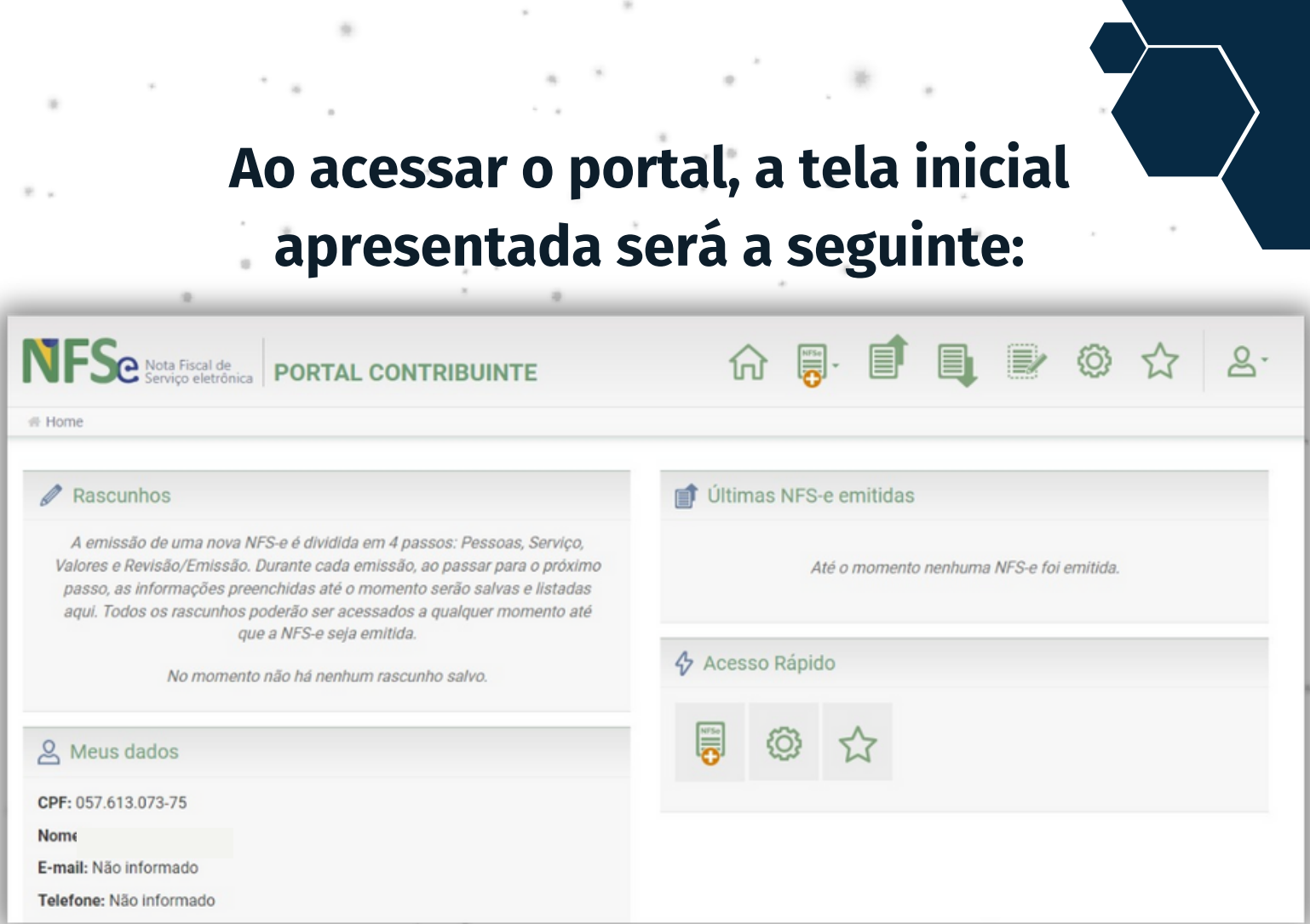

### **Para emitir a sua NFS-e, você deverá clicar em "emissão completa", conforme a tela abaixo:**

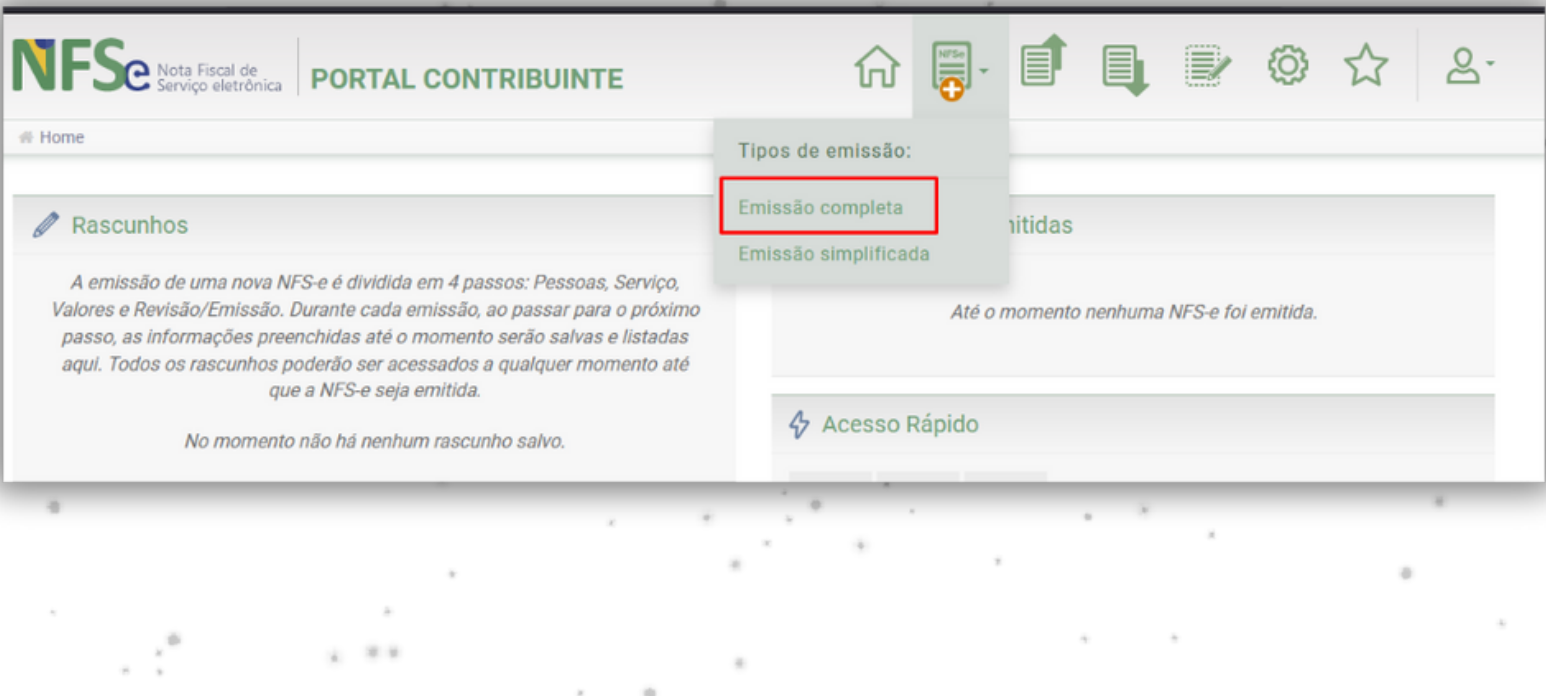

# **Entre em contato**

### **Para mais informações**

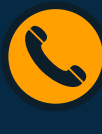

(98) 98535-1066

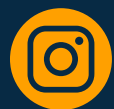

[@c3consultoriatributária](https://instagram.com/c3consultoriatributaria?igshid=MmIzYWVlNDQ5Yg%3D%3D)

### **C3 C O N S U L T O R I A T R I B U T Á R I A C3 C O N S U L T O R I A T R I B U T Á R I A C3 C O N S U L T O R I A T R I B U T Á R I A**

#sempredapramelhorar

**ASSESSORIA E CONSULTORIA CONTÁBIL ESPECIALIZADA EM INTELIGÊNCIA FISCAL PARA INCREMENTO DE RECEITAS TRIBUTÁRIAS**

**CNPJ 32.269.220/0001-01 | www.c3consultoria.net.br | @c3consultoriatributaria**